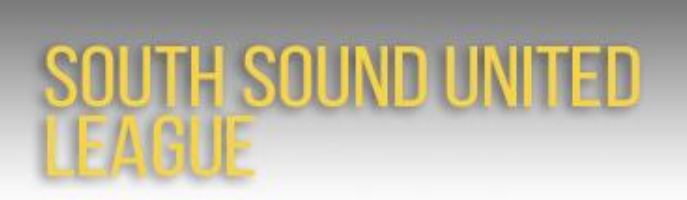

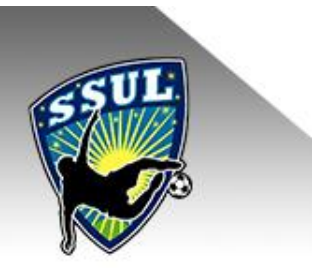

## How to print SSUL game rosters and report scores (Fall 2016)

Reference: "[Score Reporting and Match Report Printing Instructions](http://wys-2016ssul.sportsaffinity.com/tour/public/info/showImage.aspx?path=ROOT/Document/5285844/WATEAMINSTRUCTIONS_UPDATED.pdf)" on the [Information](http://wys-2016ssul.sportsaffinity.com/tour/public/info/index.asp?sessionguid=) tab of the SSUL Affinity site.

## **Printing SSUL game rosters**

*Here are step-by-step instructions using the WS Reign '00 team as an example.*

Log into the **SSUL Affinity site using your Affinity user name and password (upper left of page)**. If you need to reset your password, see referenced document above.

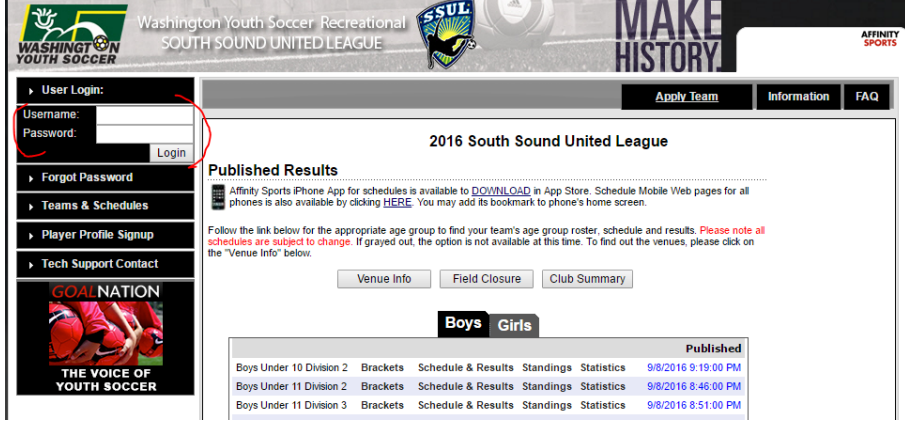

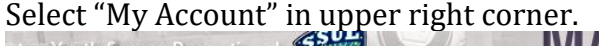

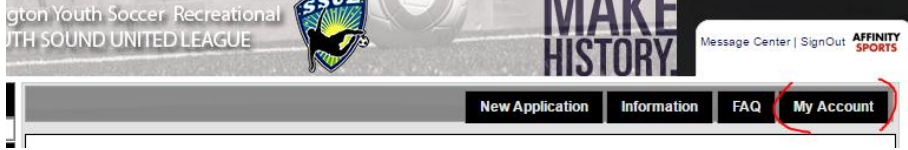

Scroll down page and select the "Tournament & Schedule Apps" tab.

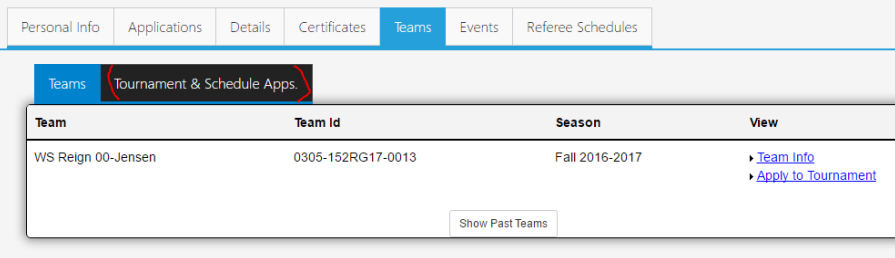

Your team entered in the *2016 South Sound United League* should be displayed. Select "Schedules/Game Scoring"

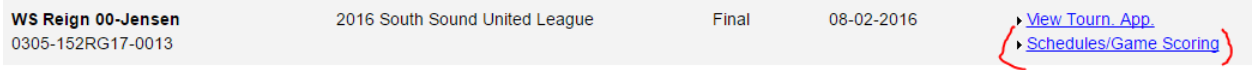

Your schedule will be displayed. Select "Print Roster." The system will display a popup PDF with the match report. (If not, make sure you have any popup blockers disabled.)

Note: Three days prior to each game you will see the "Print Roster" button for your next game.

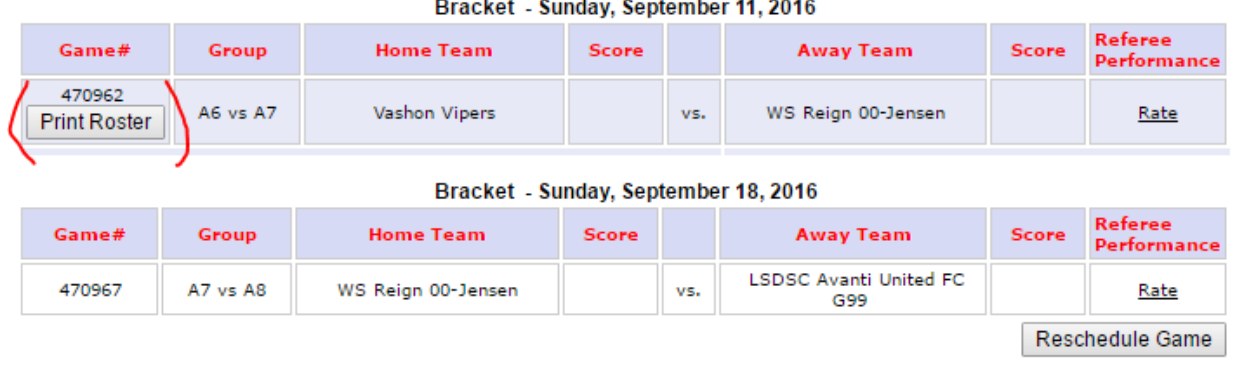

The team roster (Official Match / Roster Game Report) will automatically be populated (if the club has uploaded their player data to the SSUL Affinity platform). *In the case below, the Vashon Club has not done this as of Friday, 9/9, 7am.* Print two copies to provide to the ref. If no player data is displayed for your team or a player is missing, also print out your team roster from [BonziTeam](https://www.bonziteam.com/) - contact [wsscboard@gmail.com](mailto:wsscboard@gmail.com) if you need help with this.

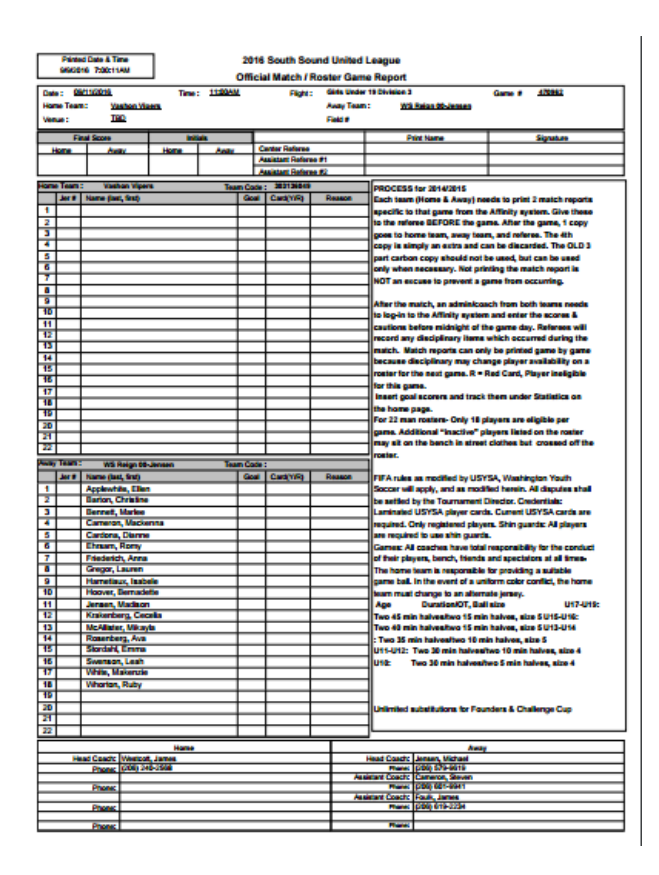

## **Reporting scores**

Following the game, log back into the SSUL Affinity site (using the instructions above). Select the box below the Score column.

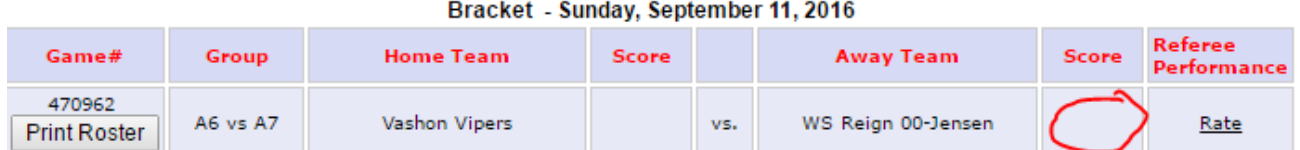

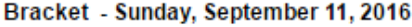

## Bracket - Sunday, September 18, 2016

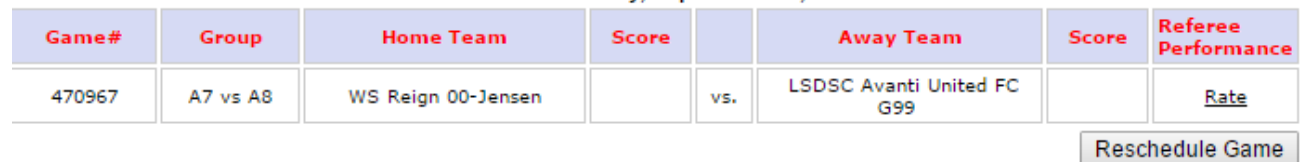

The system will display a popup window for the game stat entry. If you do not see this form, make sure you have any popup blockers disabled.

Input the score for each team in the Score box and click "Save Stats & Comment" button.

Refer to the "[Score Reporting and Match Report Printing Instructions](http://wys-2016ssul.sportsaffinity.com/tour/public/info/showImage.aspx?path=ROOT/Document/5285844/WATEAMINSTRUCTIONS_UPDATED.pdf)" by Affinity for instructions if game was forfeited, to record goals by players, make comments, or edit information.

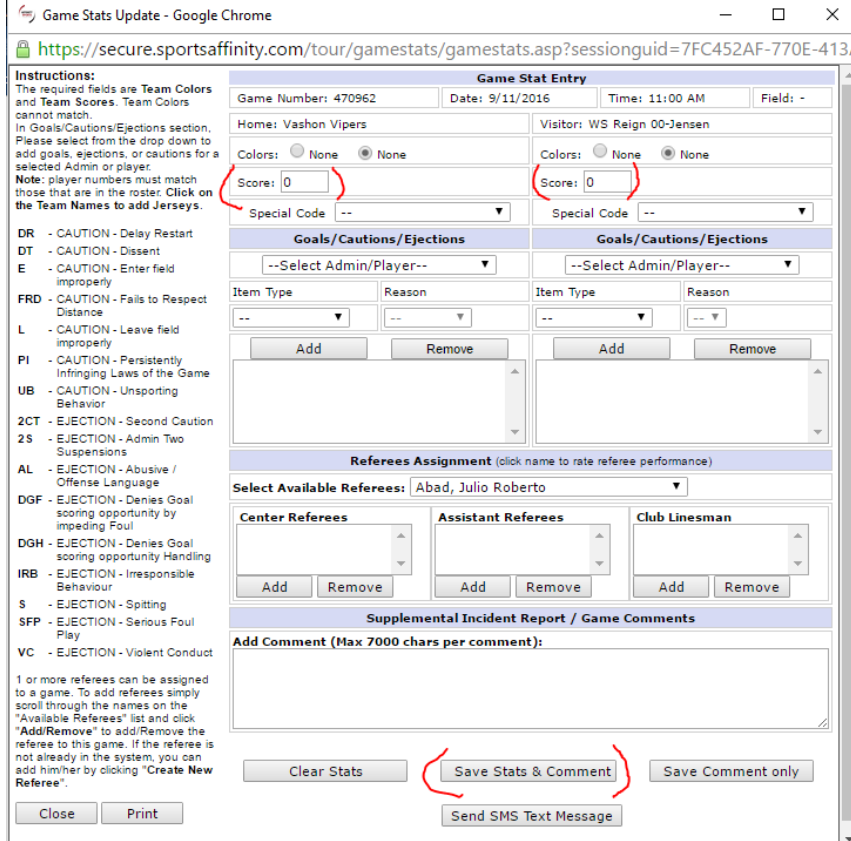